## **Guía para elaborar una Solicitud de Pre-programación de Importación**

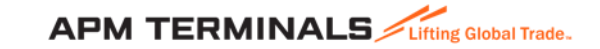

#### **1. Ingresa a la Plataforma Comercial.**

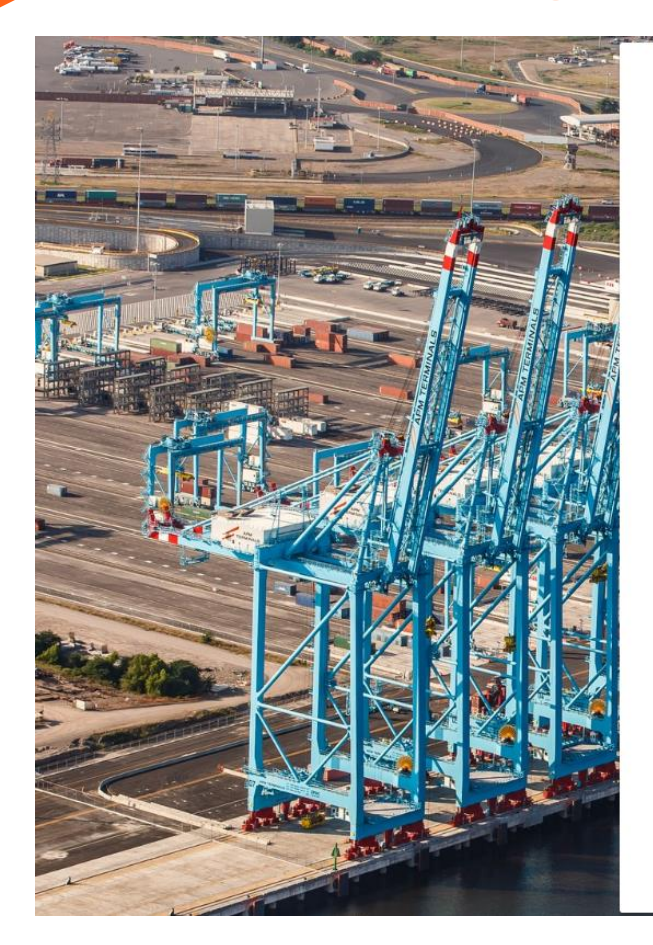

#### **APM TERMINALS**

#### **Commercial Platform**

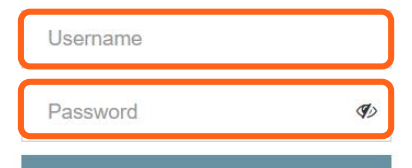

**LOGIN** 

**COVID-19 Storage Packages** 

**Create User** 

Forgot Username? Forgot Password?

Appointments LZC

Terms of use

**E-tools and induction News** 

Privacy policy

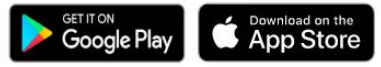

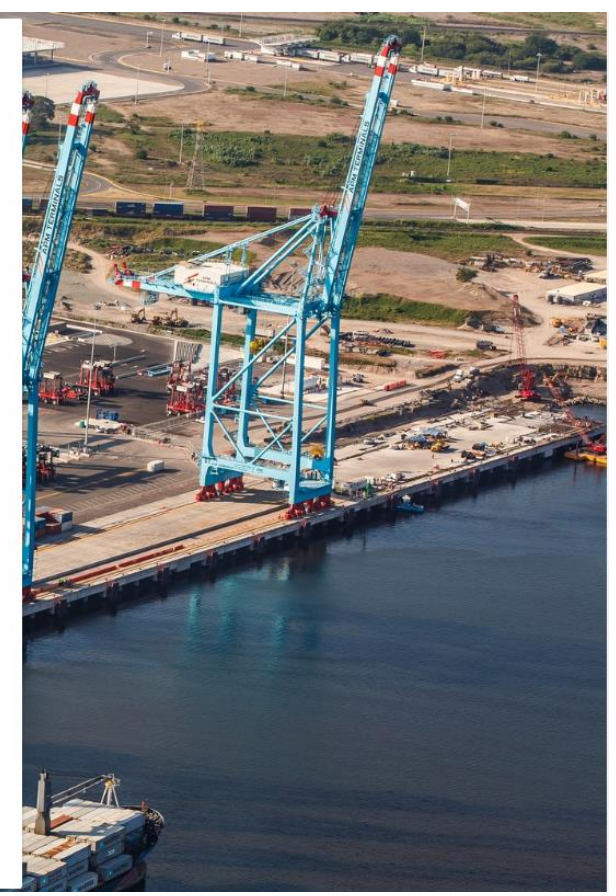

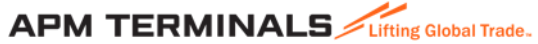

#### **2. Ingresa al Módulo de Servicios.**

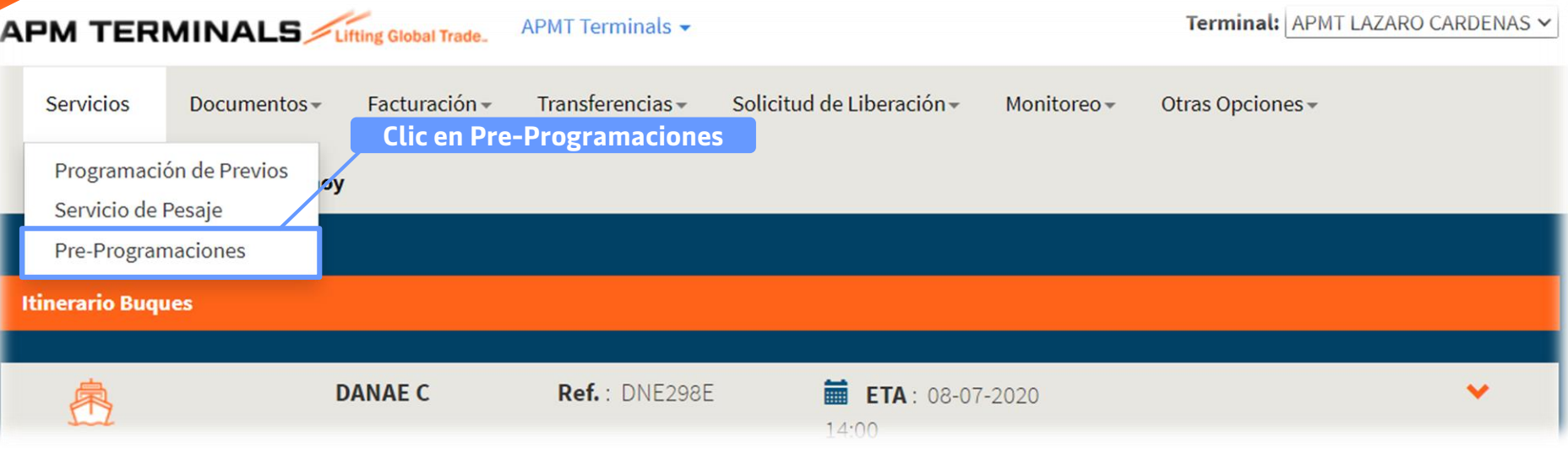

#### **DATOS GENERALES:**

- 1. Los contenedores preprogramados deberán ser retirados al día siguiente, de momento no existen pre-programaciones para el mismo día.
- 2. Cualquier solicitud de cancelación de contenedores que ya hayan sido preprogramados deberá realizarse por correo electrónico el mismo día de la solicitud antes de las 17:30 horas ([gate\\_operations\\_lzc@apmterminals.com](mailto:gate_operations_lzc@apmterminals.com); [clienteslzcimpo@apmterminals.com\)](mailto:clienteslzcimpo@apmterminals.com)
- 3. Las solicitudes de pre-programación solo podrán crearse para fulles de importación
- 4. No se podrá preprogramar más de una vez un mismo contenedor, si existen datos del registro de la solicitud que se deseen modificar, deberá realizarse por correo electrónico el mismo día de la solicitud antes de las 17:30 horas [\(gate\\_operations\\_lzc@apmterminals.com;](mailto:gate_operations_lzc@apmterminals.com) [clienteslzcimpo@apmterminals.com\)](mailto:clienteslzcimpo@apmterminals.com)
- 5. Cierre de módulo 19:00 horas, después de dicho horario las solicitudes no serán procesadas.

### **3. En la opción de Pre-Programaciones, genera tu solicitud.**

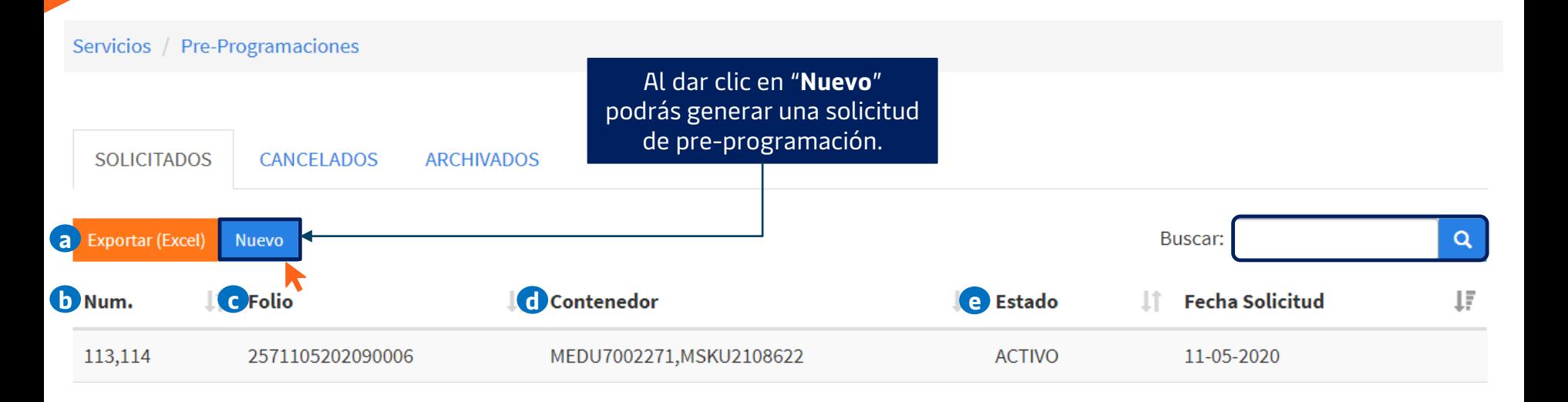

- a) Opción de exportar listado de solicitudes
- b) Número de secuencia de la Pre-Programación
- c) Folio de Pre-Programación
- d) Contenedores Pre-Programados en solicitud
- e) Estado **ACTIVO**: solicitud aceptada / **CANCELADO**: solicitud denegada

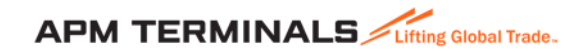

#### **4. Elaborar solicitud de Pre-Programación a través de un formato de Excel – Paso 1.**

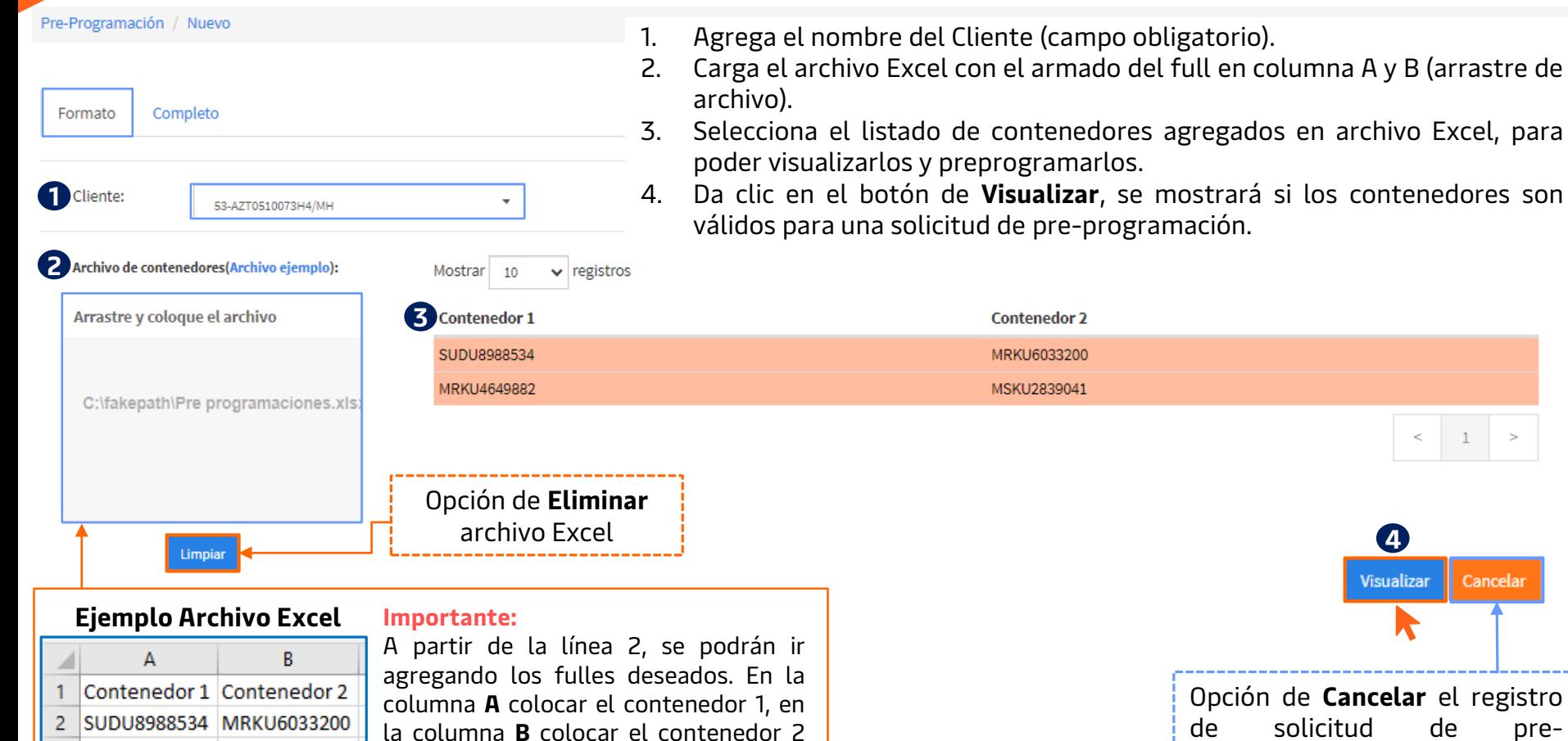

del **Full #1**.

3 MRKU4649882 MSKU2839041

**4** Visualizar Cancelar Opción de **Cancelar** el registro de solicitud de preprogramación.

obligatorio).

#### **4. Elaborar solicitud de Pre-Programación a través de un formato de Excel – Paso 2.**

Al dar clic en el botón de **Visualizar** te llevará a la siguiente pantalla, donde se mostrará si los contenedores son válidos para una Pre-programación:

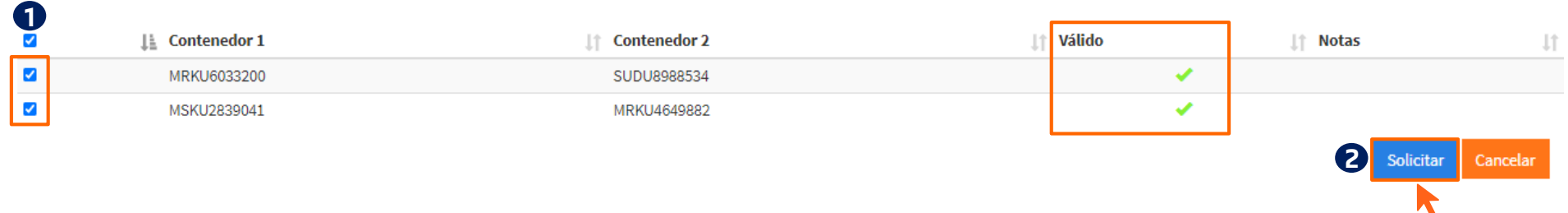

- 1. Selecciona los contenedores que se desean preprogramar (si no se marcan no serán procesados en la solicitud de preprogramación)
- 2. Da clic en **"Solicitar"**, se mostrará un mensaje de solicitud realizada con éxito y se creará el folio de pre-programación.

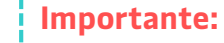

- 1. Contenedores con candados de Aduana no podrán ser preprogramados, se mostrarán en la columna de Válido con una **X**, así como, las notas con el detalle de cuando un contenedor no sea válido para una solicitud.
- Classification: Internal 2. Se recomienda usar la opción de "Formato" cuando sean dos o más Fulles de Importación.

## **5. Elaborar solicitud de Pre-Programación sin un formato de Excel – Paso 1.**

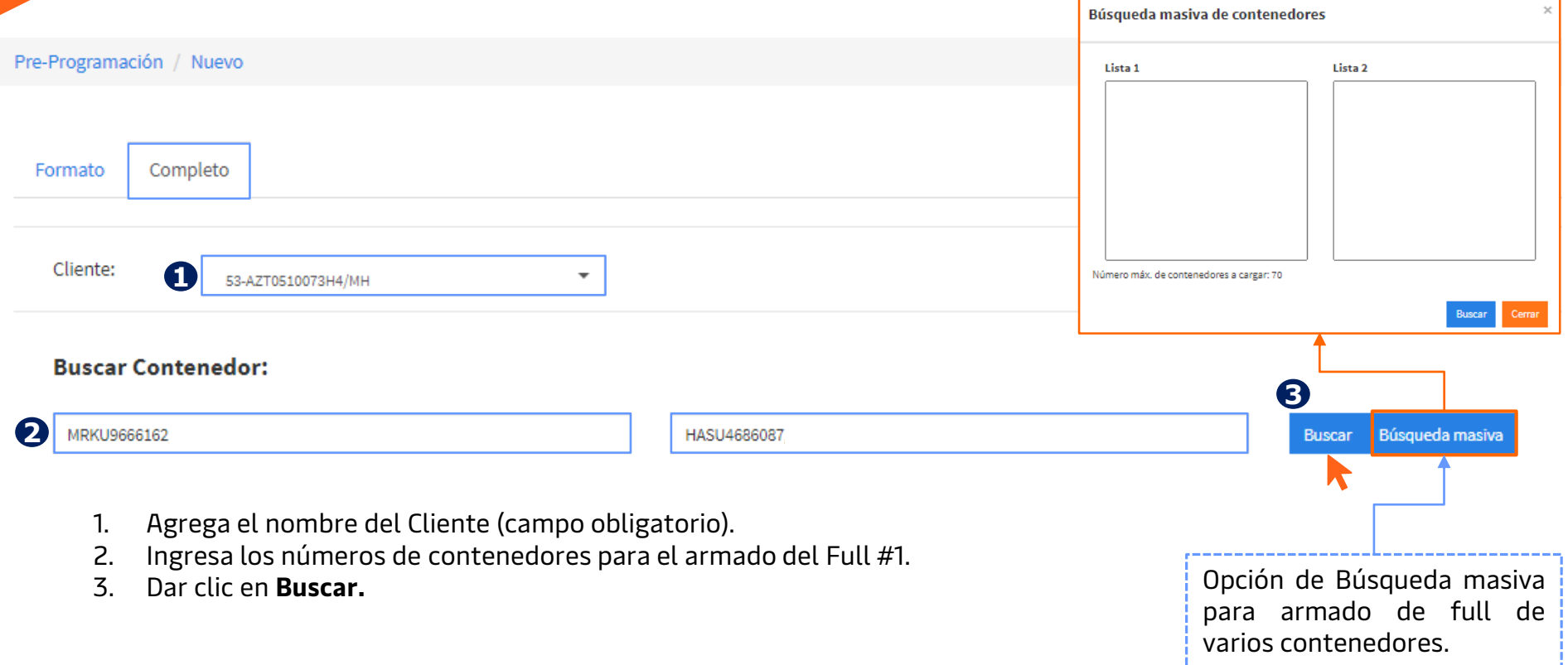

**Nota**: Si requieres programar mas de un Full utiliza la opción de **Búsqueda masiva**.

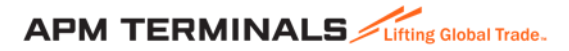

## **5. Elaborar solicitud de Pre-Programación sin un formato de Excel – Paso 2.**

Al dar clic en el botón de **Buscar** te llevará a la siguiente pantalla, donde se mostrará si los contenedores son válidos para una Pre-programación:

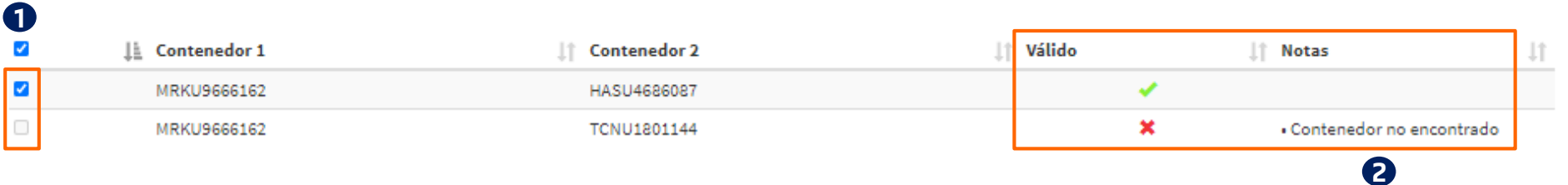

- 1. Selecciona los contenedores que se desean preprogramar (si no se marcan no serán procesados en la solicitud de pre-programación)
- 2. Da clic en **"Solicitar"**, se mostrará un mensaje de solicitud realizada con éxito y se creará el folio de preprogramación.

**Nota**: La 1er fila del contenedor 1 y contenedor 2 formarán el **Full #1**, la 2da fila del contenedor 1 y contenedor 2 formarán el **Full #2**, así sucesivamente.

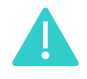

**Casa programación de un solo full o más, sin anexar un formato de Excel** Las solicitudes a través de la opción "**Completo**" puede ser utilizada para la

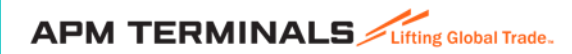

Solicitar

Cancelar

# **¿Dudas?**

#### **¡Comunícate al área de Servicio al Cliente!**

Correo: [service.lzc@apmterminals.com](mailto:service.lzc@apmterminals.com)

Teléfono : 753 54 0 43 00 Extensiones: 4601 a la 4613 Teléfono Directo: 753 54 0 43 60

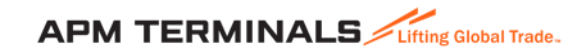